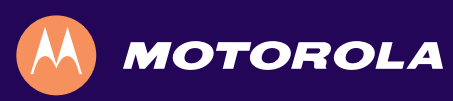

# QIP7232 P2 Hybrid QAM/IP High-definition Set-top

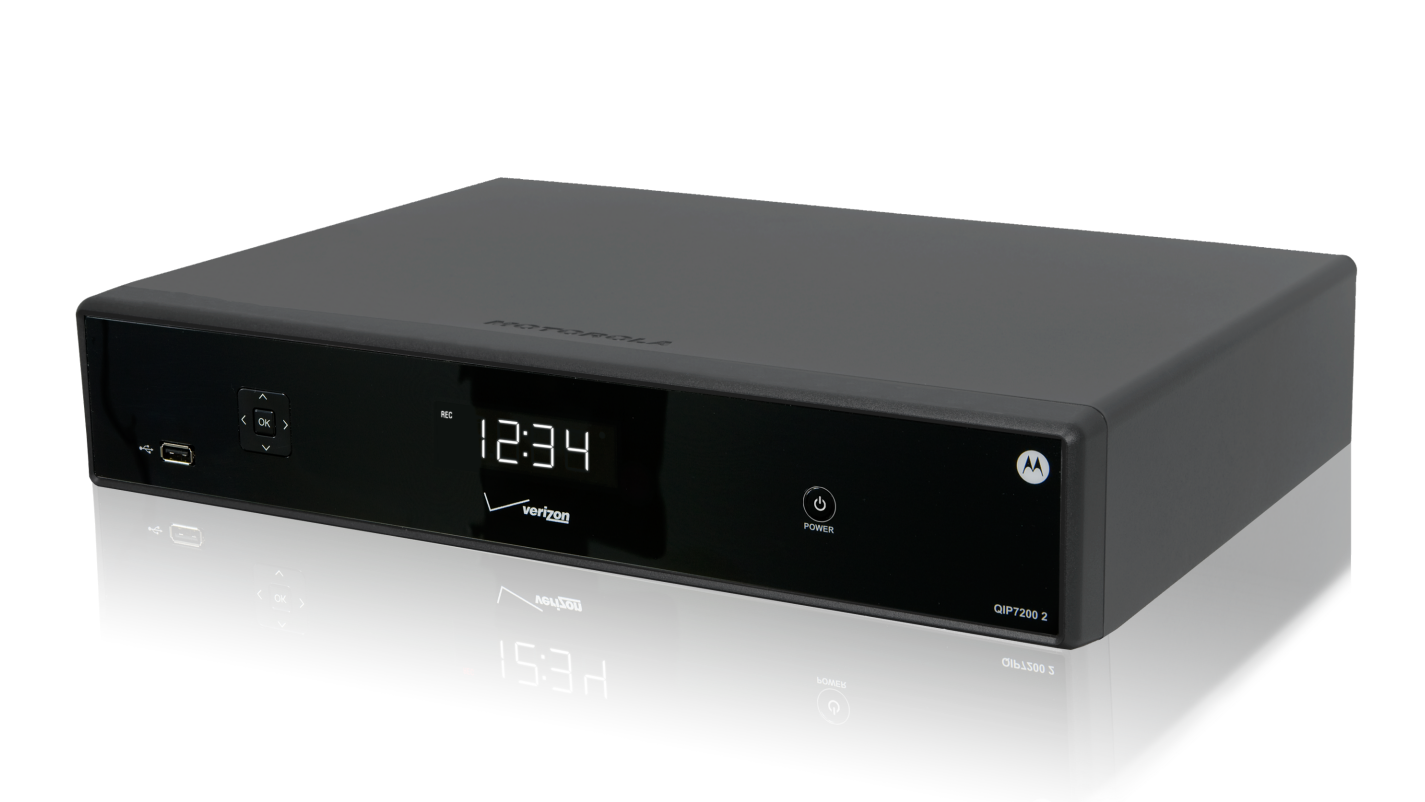

*Quick Start Guide*

#### **Introduction**

Congratulations on receiving a Motorola QIP7232 Hybrid QAM/IP High-definition Set-top. This document will help you set up your Hybrid QAM/IP HD Set-top to quickly get it up and running.

#### READ THIS FIRST

1. Determine if you are connecting to a:

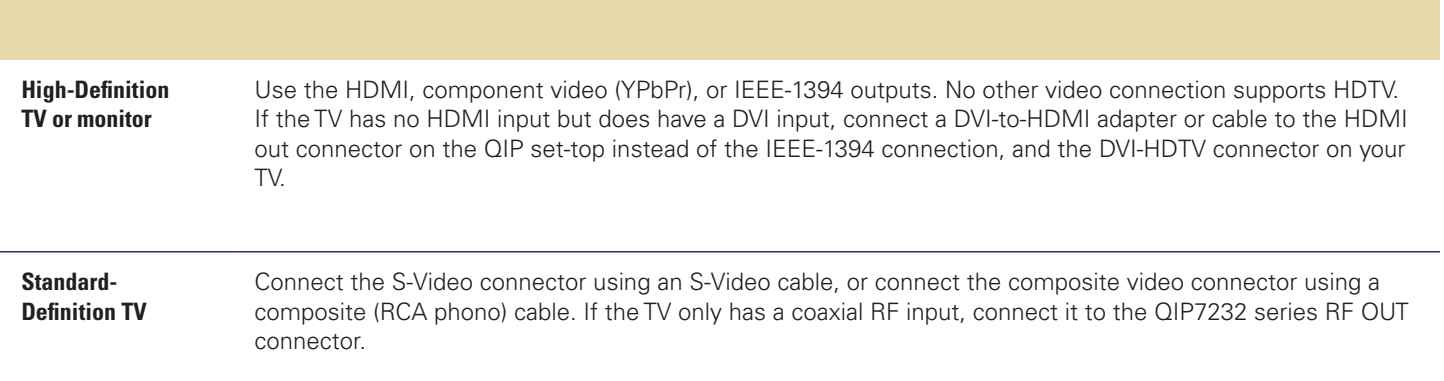

- 2. Determine if you are connecting the audio to a home theater receiver or directly to the TV:
	- • For an HDMI or IEEE-1394 video connection, no additional audio connections to the TV are required.
	- For a DVI video connection, additional audio connections to the TV are required.
	- • If the receiver or TV has a digital audio (S/PDIF) input, use the Optical Audio (S/PDIF) or Digital Audio (Coaxial) outputs. Otherwise, use the baseband left and right audio outputs.
- 3. Locate the cabling diagram(s) that best match the configuration.
- 4. Connect the audio and video cables in a manner matching that diagram.
- 5. Determine if you are connecting to a data device. For installation details, refer to the instructions included with the data device.
- 6. Connect the FiOS TV In terminal to the coaxial cable wall outlet.
- 7. Perform the operational check for the remote control.
- 8. Optimize the high-definition settings.

#### **Front Panel**

The front panel controls provide functional navigation if the remote control is lost or is temporarily out of service. Certain functions, such as those requiring a numeric entry, require a remote control. Some connectors are not enabled and require the support of application software.

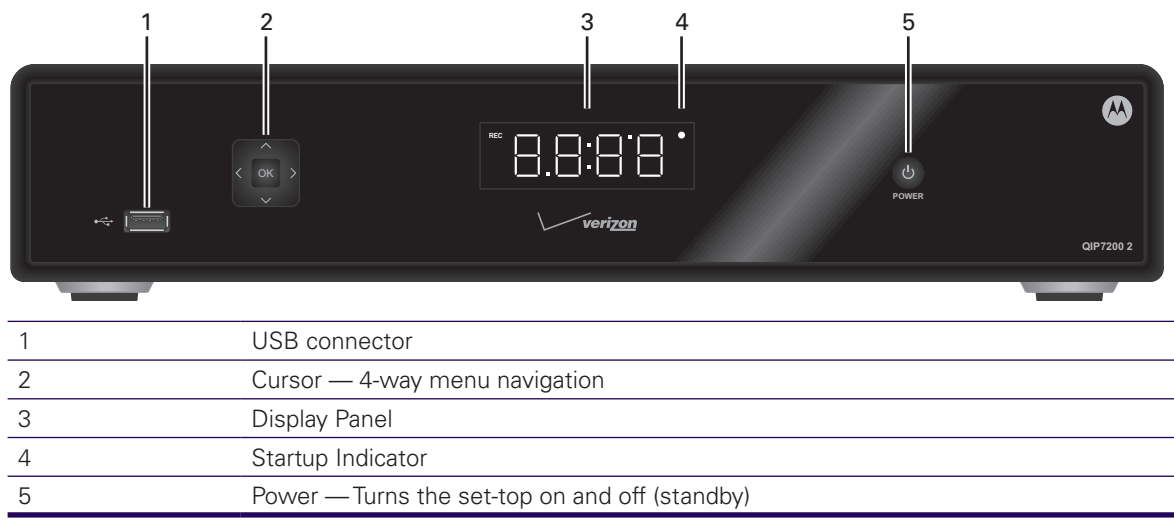

#### **Rear Panel**

The rear panel contains a power outlet; connectors for video, audio, and RF cabling; data output; and data interface connectors. Some connectors are not enabled and require the support of application software.

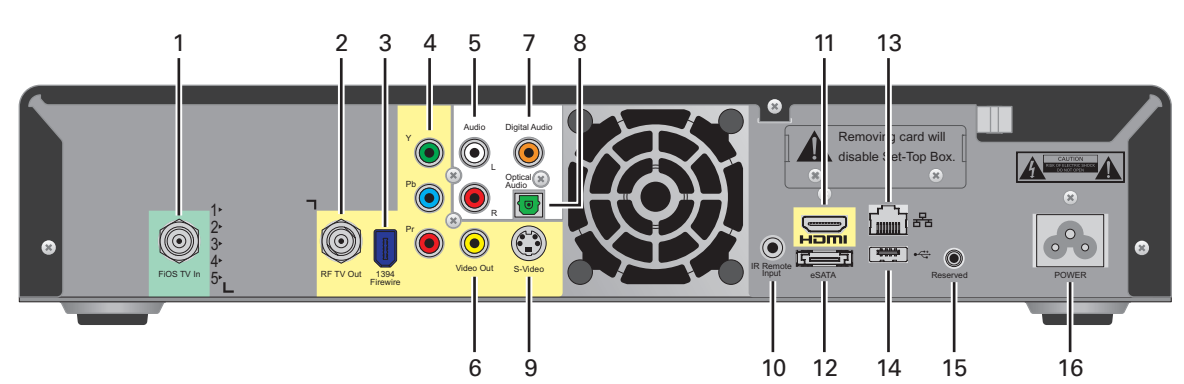

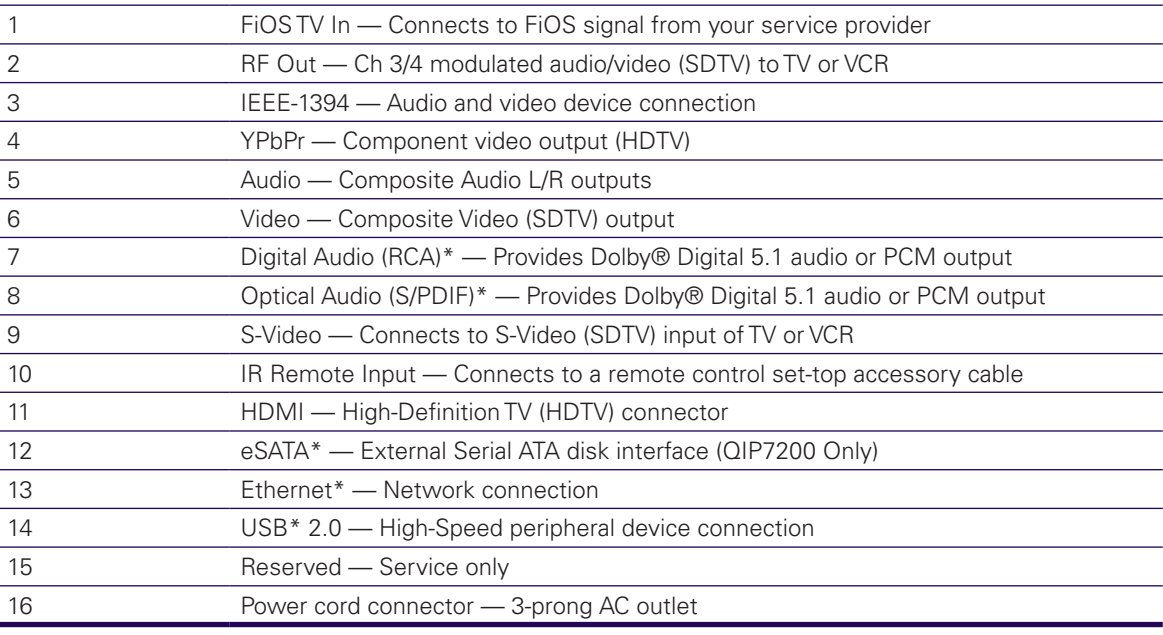

\*Feature is dependent upon application setting and availability in content

## **Cabling to an HDTV for Video**

For the best possible HDTV video quality:

- 1. If the TV has an HDMI input, connect it to the QIP7232's HDMI output. If the TV has a DVI input, you can connect it to the QIP7232's HDMI output using an HDMI-to-DVI converter cable or adapter.
- 2. If the TV has neither an HDMI nor a DVI input but has an IEEE-1394 input, connect it to the QIP7232's IEEE-1394 output. If you use IEEE-1394, on-screen graphics do not display. Otherwise, use the component video (Y, Pb, and Pr) connectors.

L/R audio connection or digital audio S/PDIF connection is required for sound with component video.

*Note: Be sure to match up each signal to the same connection on the TV or the colors will not appear correctly on your TV.*

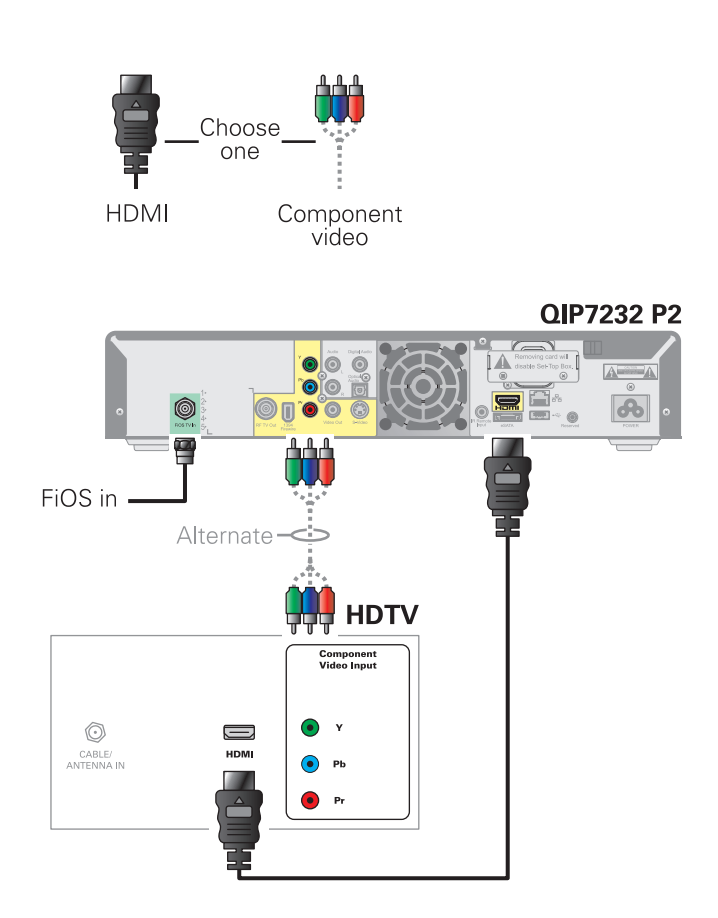

*Note: Because HDMI provides both video and audio output, no additional audio connections to the TV are required.*

#### **Cabling to an HDTV for Audio**

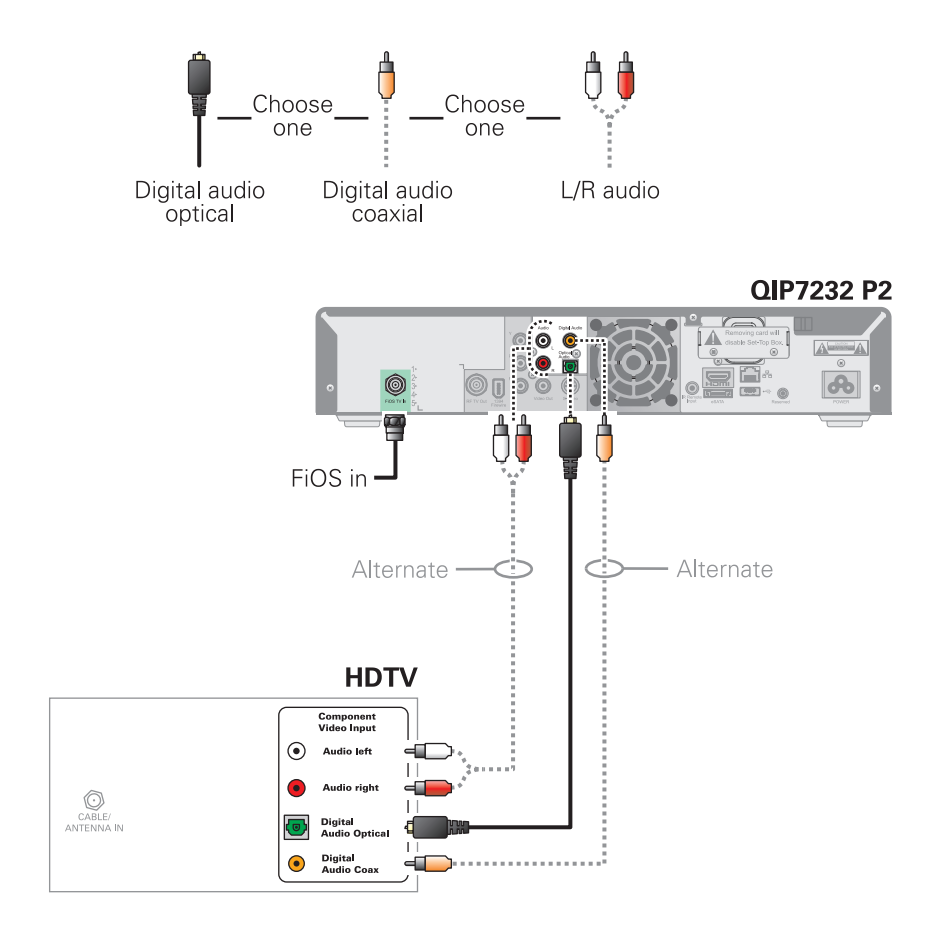

## **Cabling to an HDTV and an A/V Receiver for Video**

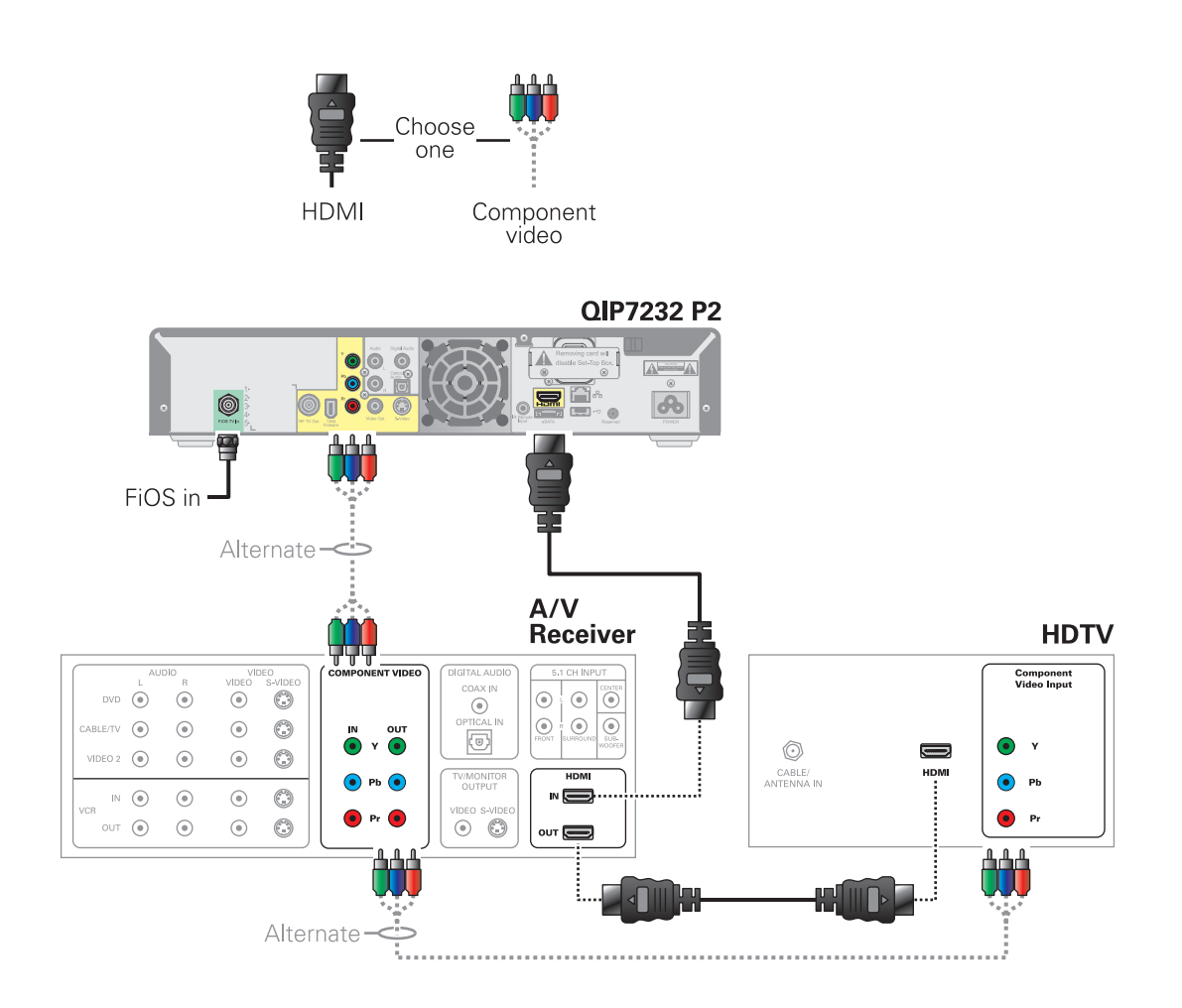

*Note: If the A/V receiver includes an HDMI input and output, the QIP7232's HDMI output can be connected directly to the A/V receiver's input and the A/V receiver's HDMI output directly to the TV. Because HDMI provides both video and audio output, no additional audio connections to the A/V Receiver and TV are required.*

#### **Cabling to an HDTV and an A/V Receiver for Audio**

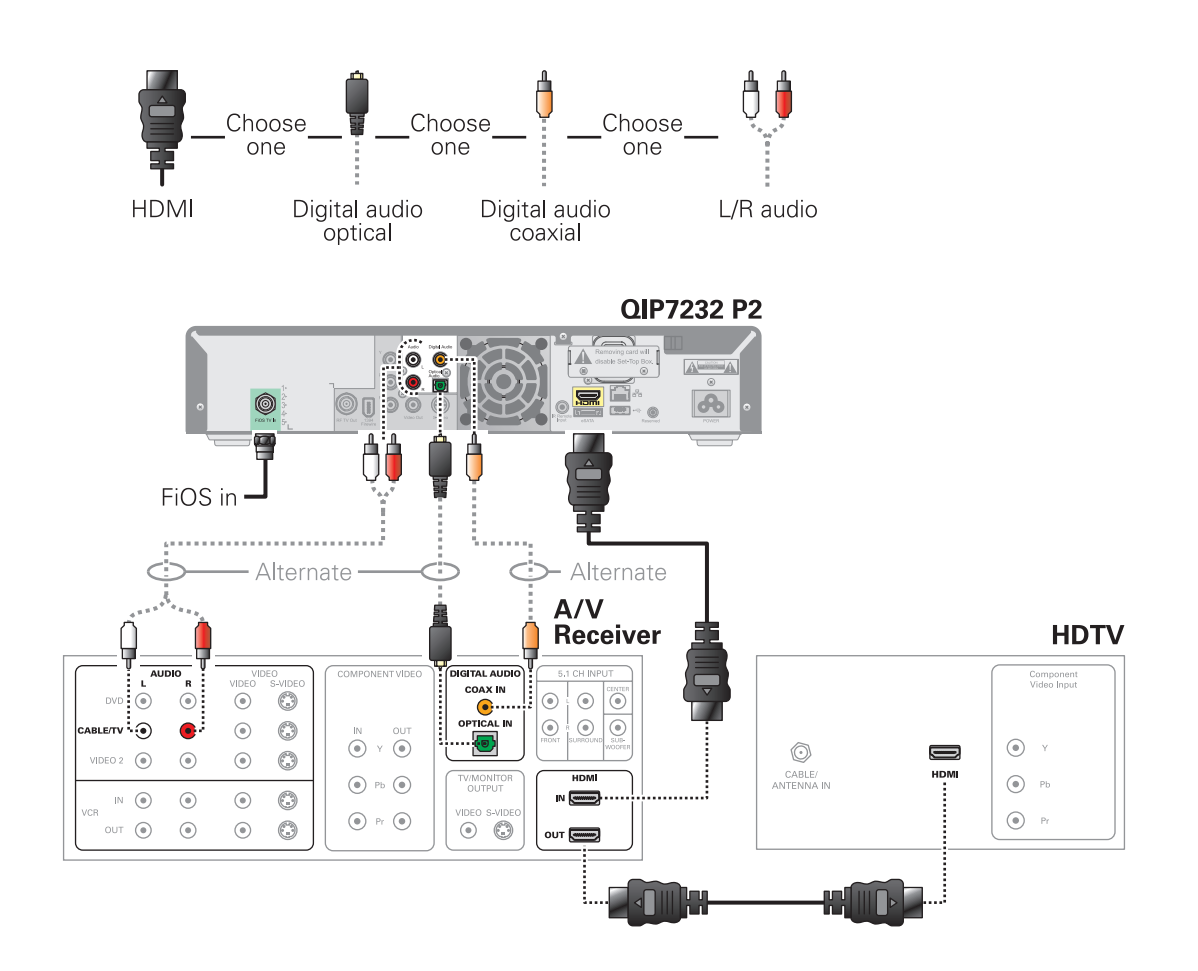

*Note: If the A/V receiver includes an HDMI input and output, the QIP7100's HDMI output can be connected directly to the A/V receiver's input and the A/V receiver's HDMI output directly to the TV. Because HDMI provides both video and audio output, no additional audio connections to the A/V Receiver and TV are required.*

*Note: If the receiver can check the baseband and digital audio (S/PDIF) ports for appropriate channels, connect both the baseband and digital audio connections. Otherwise, do not connect both the baseband left/right composite connections and the coaxial digital connection. The baseband connections are not necessary because the digital audio port provides a single audio interface for digital and analog channels.*

#### **Cabling to a Standard-Definition TV**

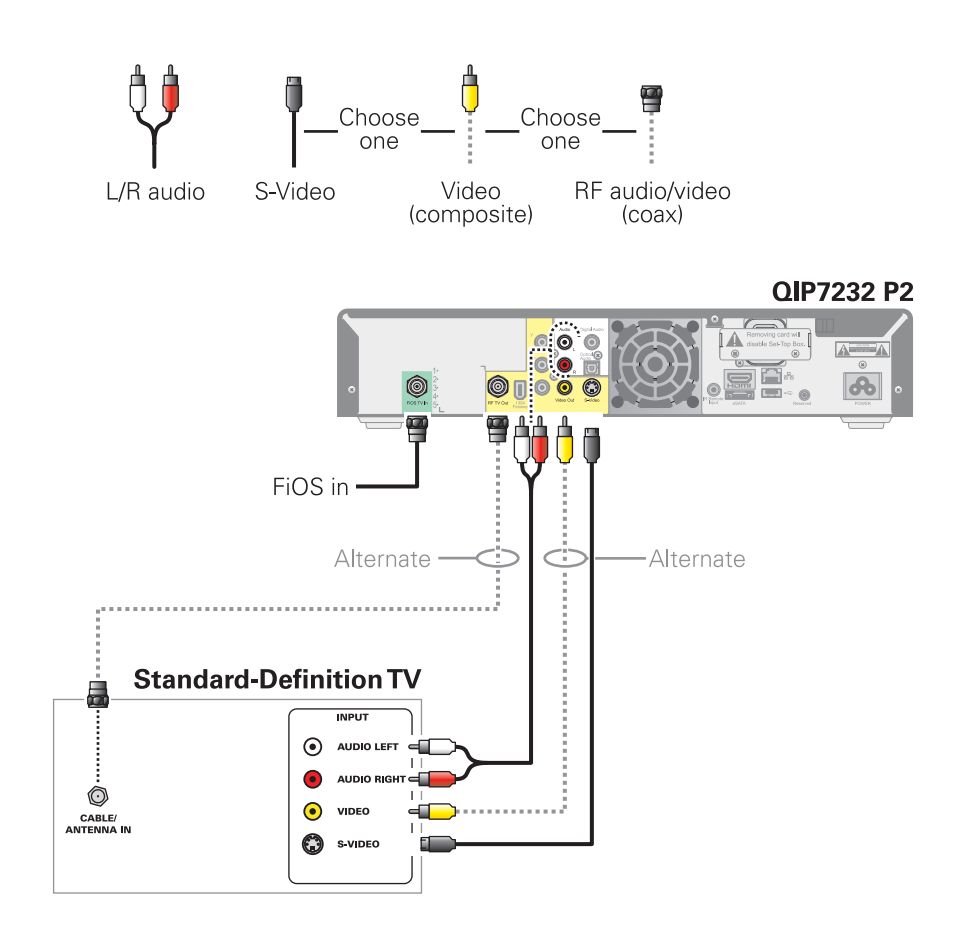

#### **Cabling to a Standard-Definition TV, A/V Receiver, and VCR**

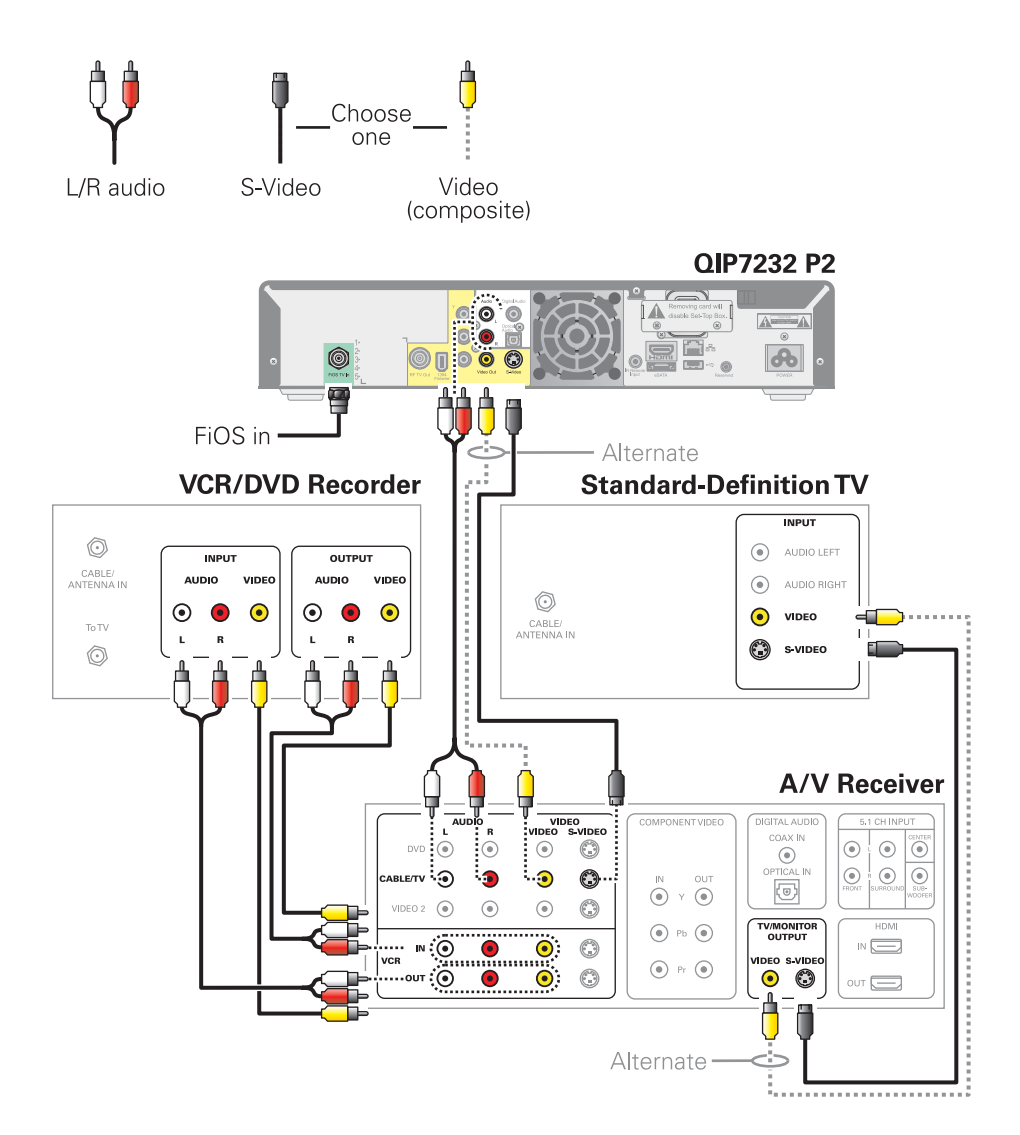

*Note: Because some entertainment equipment cannot simultaneously support composite video and S-Video, never simultaneously connect both video inputs.*

*Note: This connection method does not support HDTV. For information, see Cabling to an HDTV for Video.*

# **Troubleshooting**

Troubleshooting guidelines follow. If problems still occur after performing the diagnostics, call your service provider for assistance.

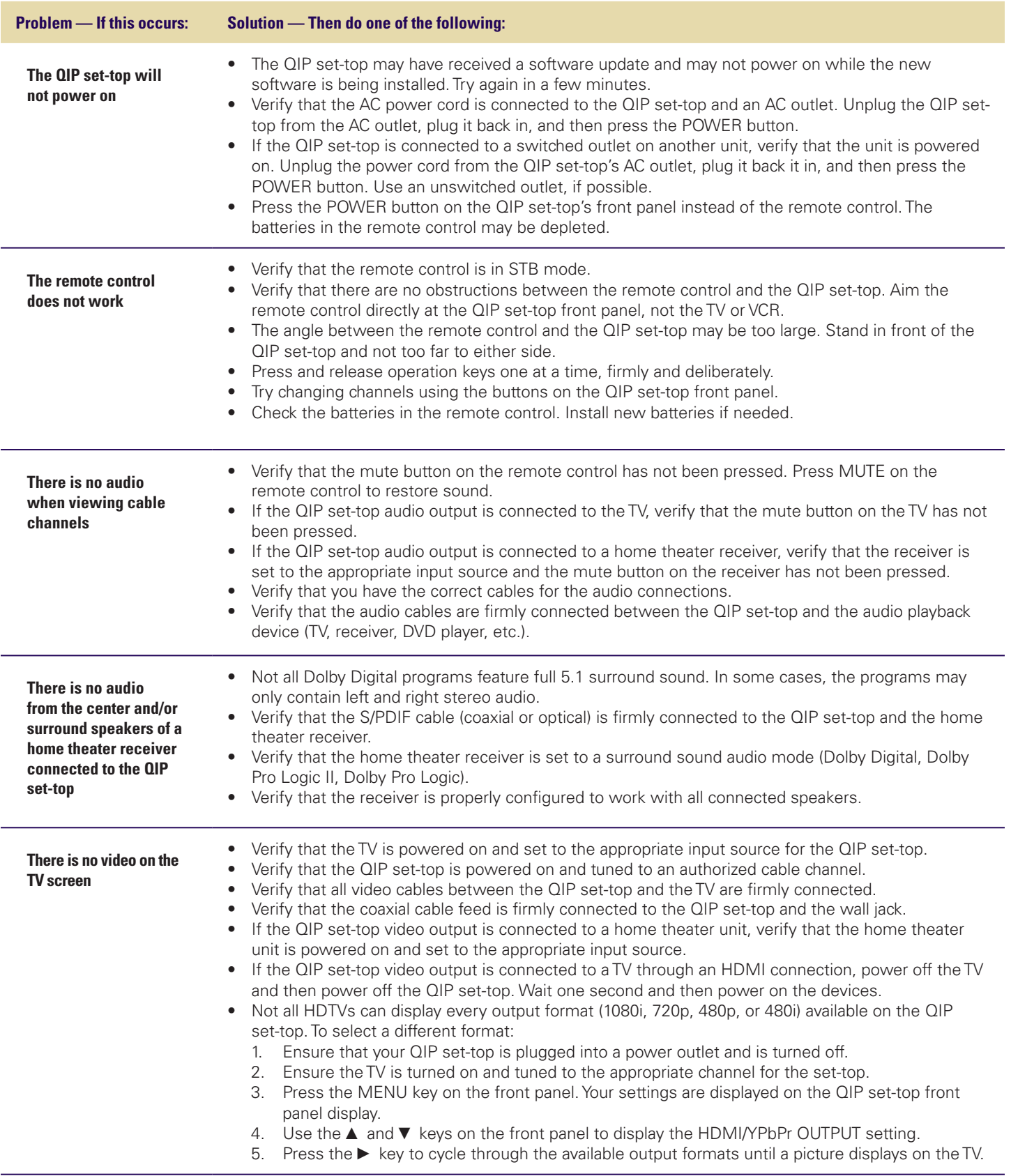

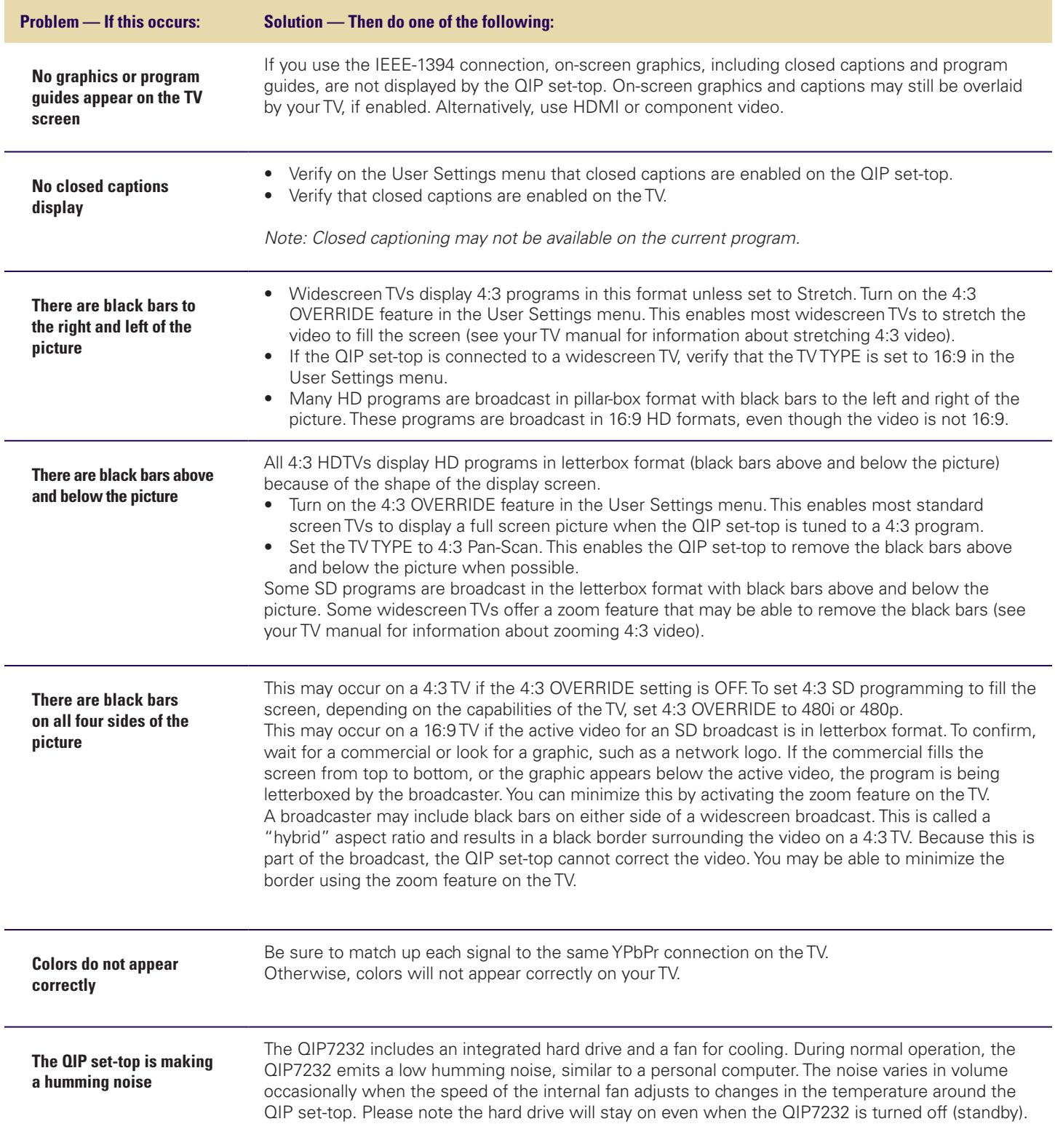

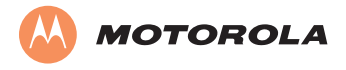

© Motorola, Inc. 2009. All rights reserved.

www.motorola.com

MOTOROLA and the Stylized M Logo are registered in the U.S. Patent and Trademark Office. All other product or service names are the property of their registered owners. No part of the contents of this document may be reproduced or transmitted in any form or by any means without the written permission of the publisher.

365-095-12582 x.1 10/09

Free Manuals Download Website [http://myh66.com](http://myh66.com/) [http://usermanuals.us](http://usermanuals.us/) [http://www.somanuals.com](http://www.somanuals.com/) [http://www.4manuals.cc](http://www.4manuals.cc/) [http://www.manual-lib.com](http://www.manual-lib.com/) [http://www.404manual.com](http://www.404manual.com/) [http://www.luxmanual.com](http://www.luxmanual.com/) [http://aubethermostatmanual.com](http://aubethermostatmanual.com/) Golf course search by state [http://golfingnear.com](http://www.golfingnear.com/)

Email search by domain

[http://emailbydomain.com](http://emailbydomain.com/) Auto manuals search

[http://auto.somanuals.com](http://auto.somanuals.com/) TV manuals search

[http://tv.somanuals.com](http://tv.somanuals.com/)